## Disable Keyboard Keys

Last Modified on 01.17.23

Using the Disable Keyboard Keys option, you can prevent particular keys from functioning for all users of the system. This is particularly useful when replacing the shell as a way of denying access to the Control+Alt+Delete screen. When a key is disabled, it is filtered at the driver level. If no keys are added to the list, this feature will not make any changes to the device.

 $\overline{\mathbf{x}}$ 

To disable keyboard keys:

1. Select the key to disable from the drop-down list.

## 2. Click **Disable**.

Num Del Escape  $F13$ F<sub>5</sub>

Kiosk Manager - Manage Profiles  $\Box$ 

## Disable Keyboard Keys Enable this feature to disable particular keys on the keyboard for all users. F5 Key **Status** Left Alt Disable **Right Alt** Disable

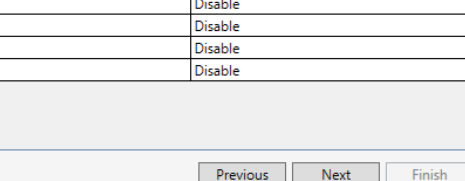